#### **DSC Authentication Processs SRM through MS Edge**

#### **1.Install Java 8 – 32 Bit**

Site: [https://www.java.com/download/ie\\_manual.jsp](https://www.java.com/download/ie_manual.jsp)

**After completion of download open Java-32 bit in control panel.**

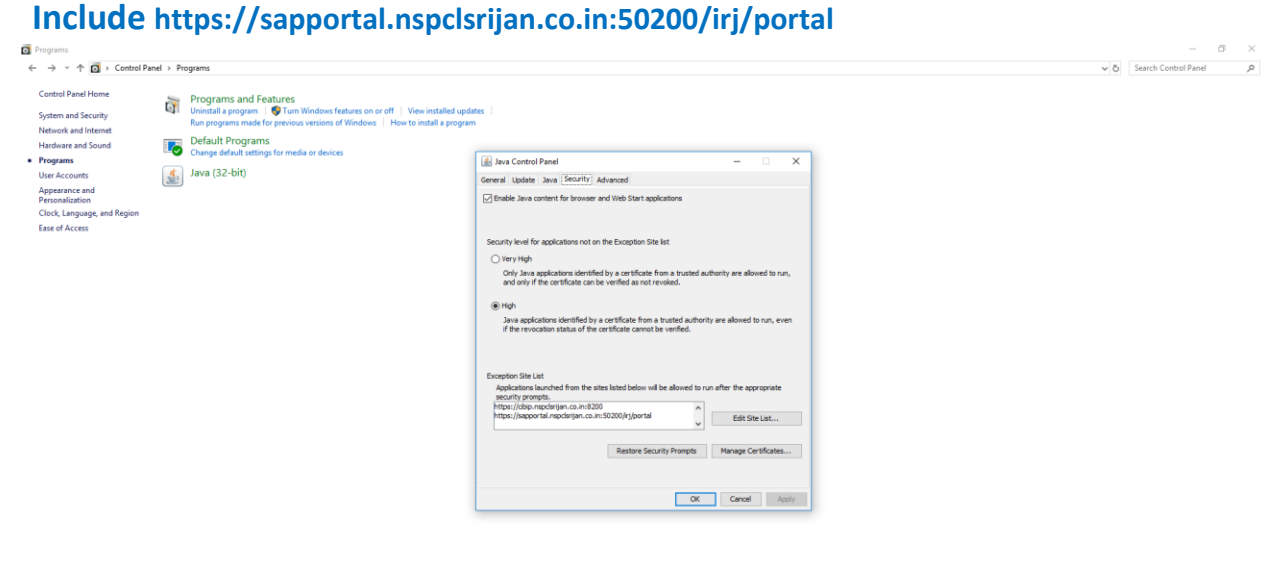

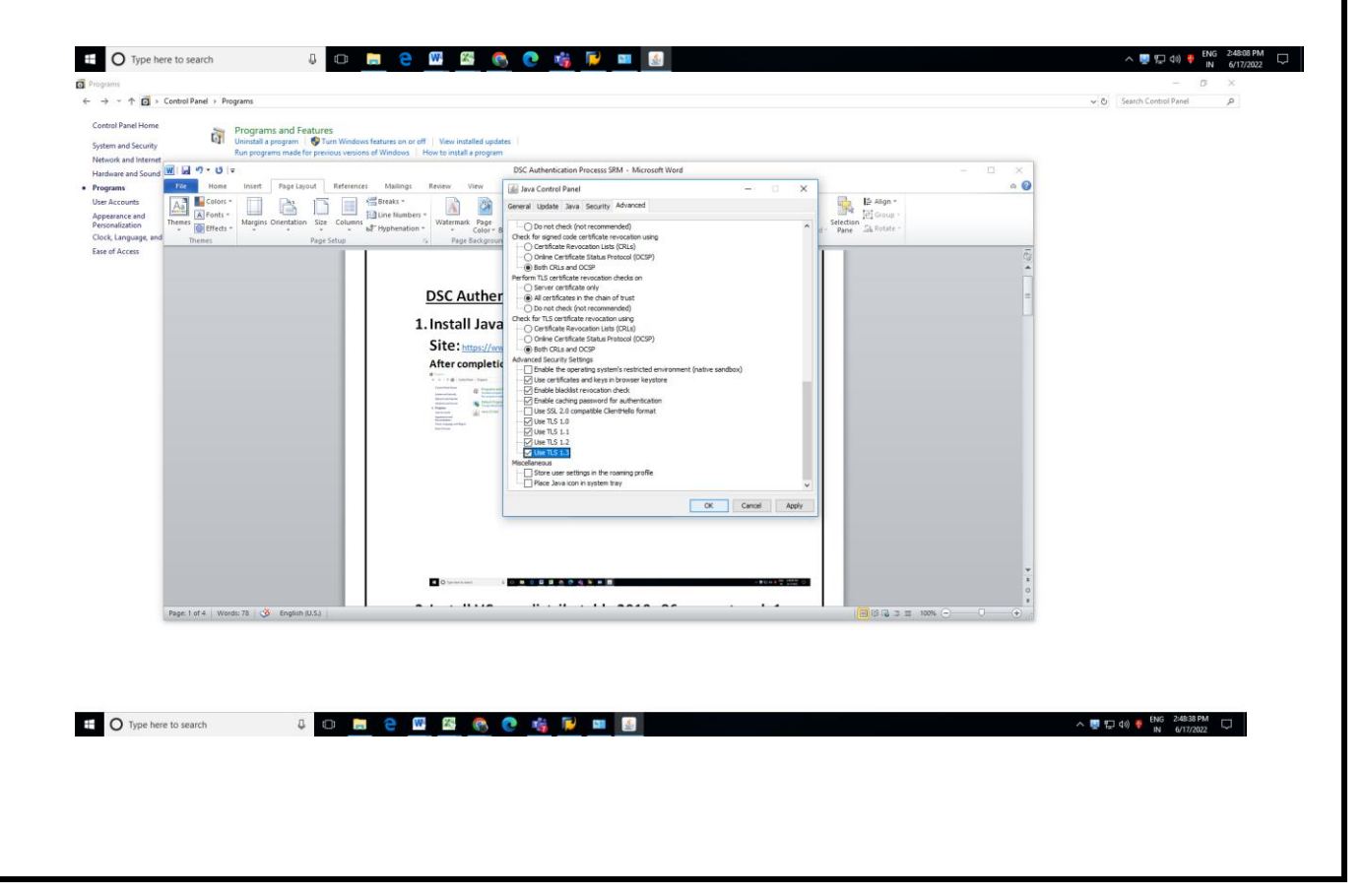

## **2.Install VC++ redistributable 2010 x86 support pack 1**

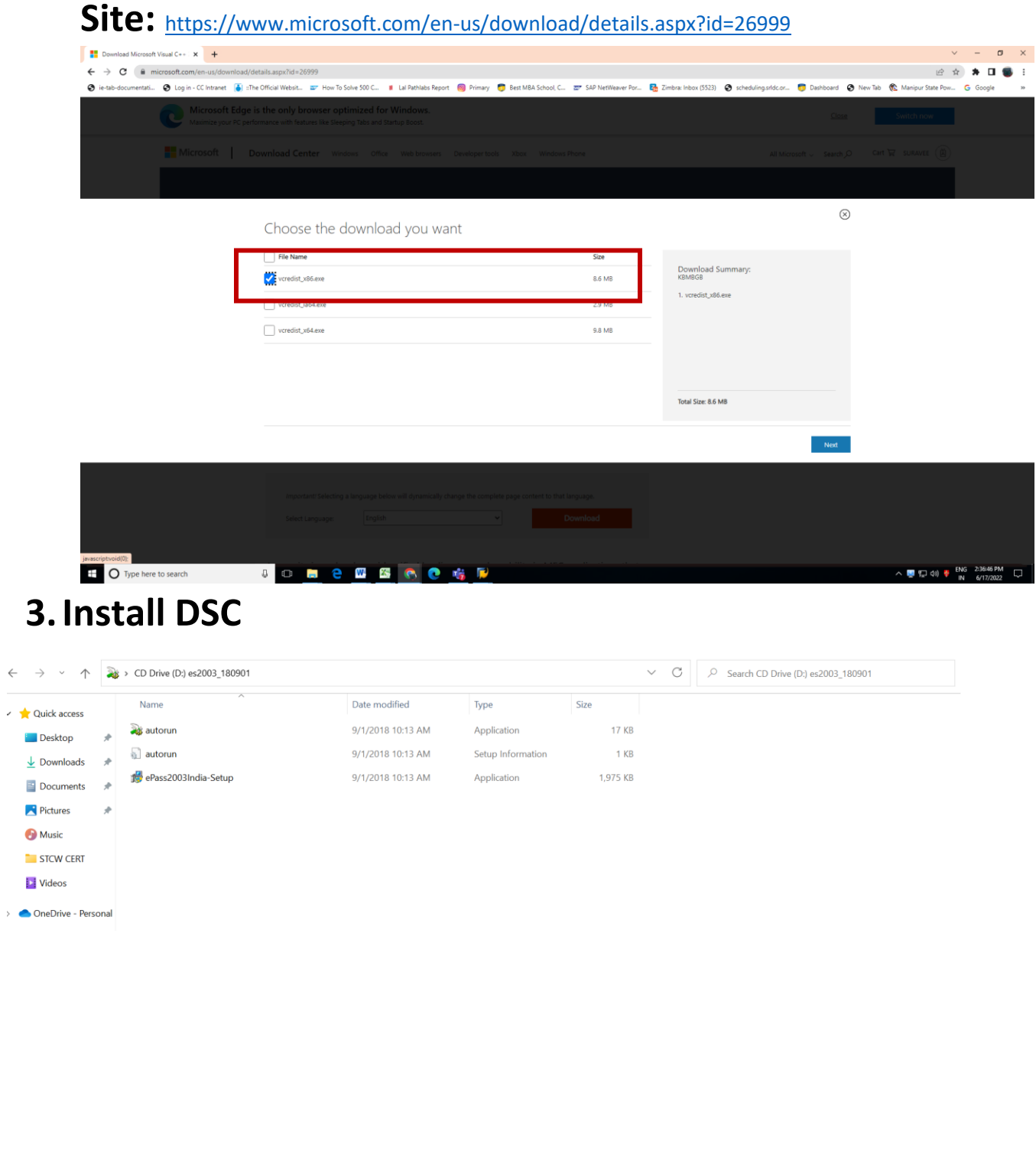

# **4.Microsoft Edge**

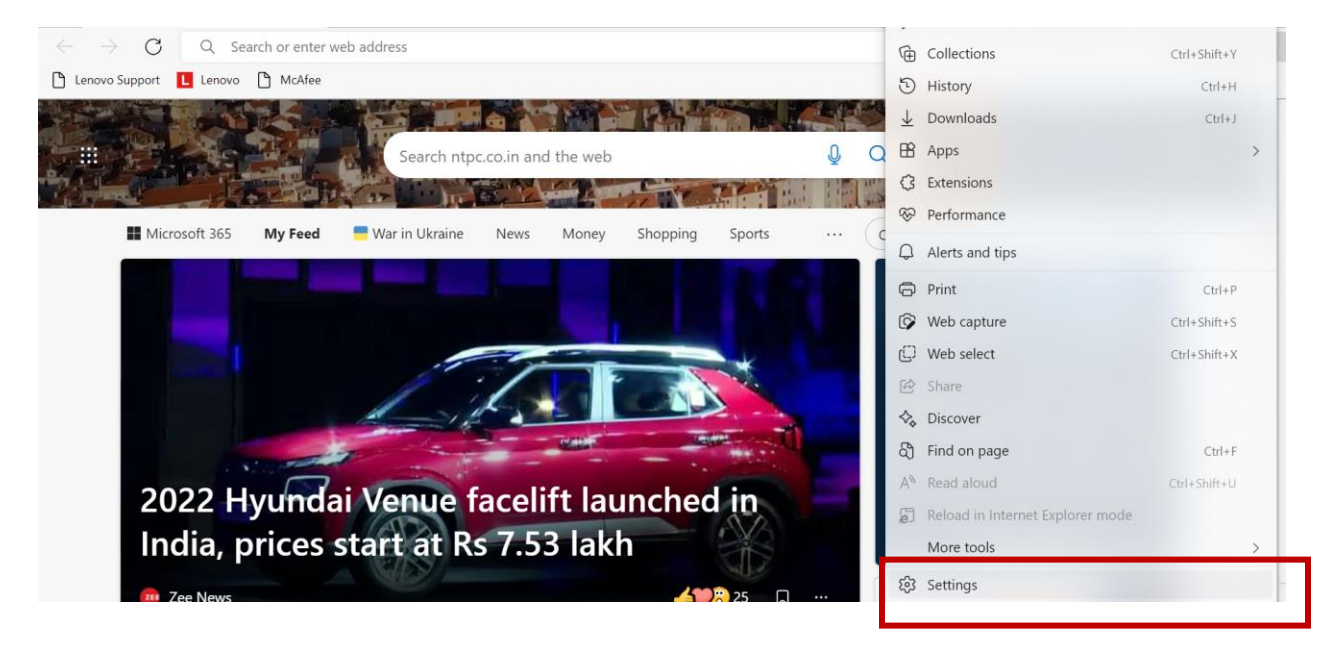

#### Settings Your profile  $+$  Add profile Q Search settings Work SURAVEETRIPATHY@NTPC.CO.IN Sign out ... | 9 Profiles **O** Not syncing  $\bigoplus$  Privacy, search, and services hppearance To sync your browser data, turn on sync. Start, home, and new tabs  $\mathbb C$ 8 Manage account Share, copy and paste **B** Cookies and site permissions  $\rightarrow$  $\binom{6}{2}$  Sync Default browser  $L$  Downloads 罗 Microsoft Rewards  $\rightarrow$ දී Family  $Q_{\blacksquare}$  Personal info  $\rightarrow$ **D** Edge bar

## **Please allow these four websites to open in internet Explorer.**

- **1. http://cisrp.nspclsrijan.co.in:8000**
- **2. http://srmapp1.nspclsrijan.co.in:8000**
- **3. https://cibip.nspclsrijan.co.in:8200**
- **4. https://sapportal.nspclsrijan.co.in:50200/irj/portal**

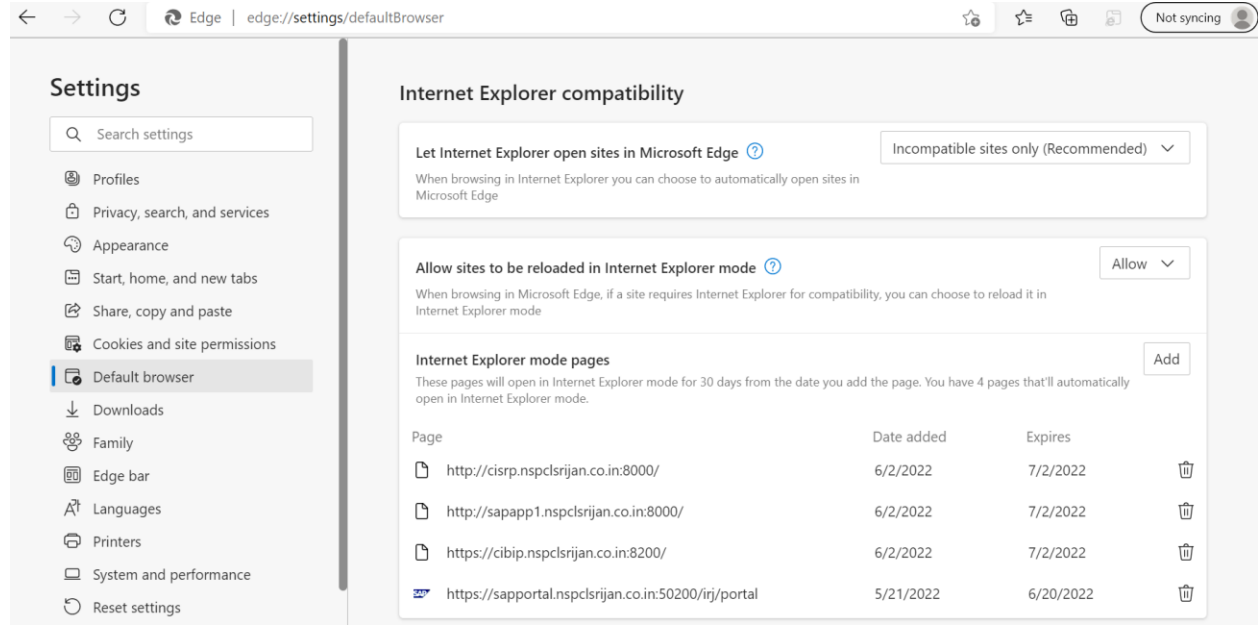

This procedure is applicable for all Windows OS.

### **Now your system is ready to accept DSC on SRM.**

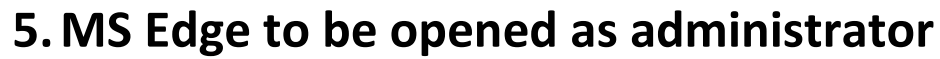

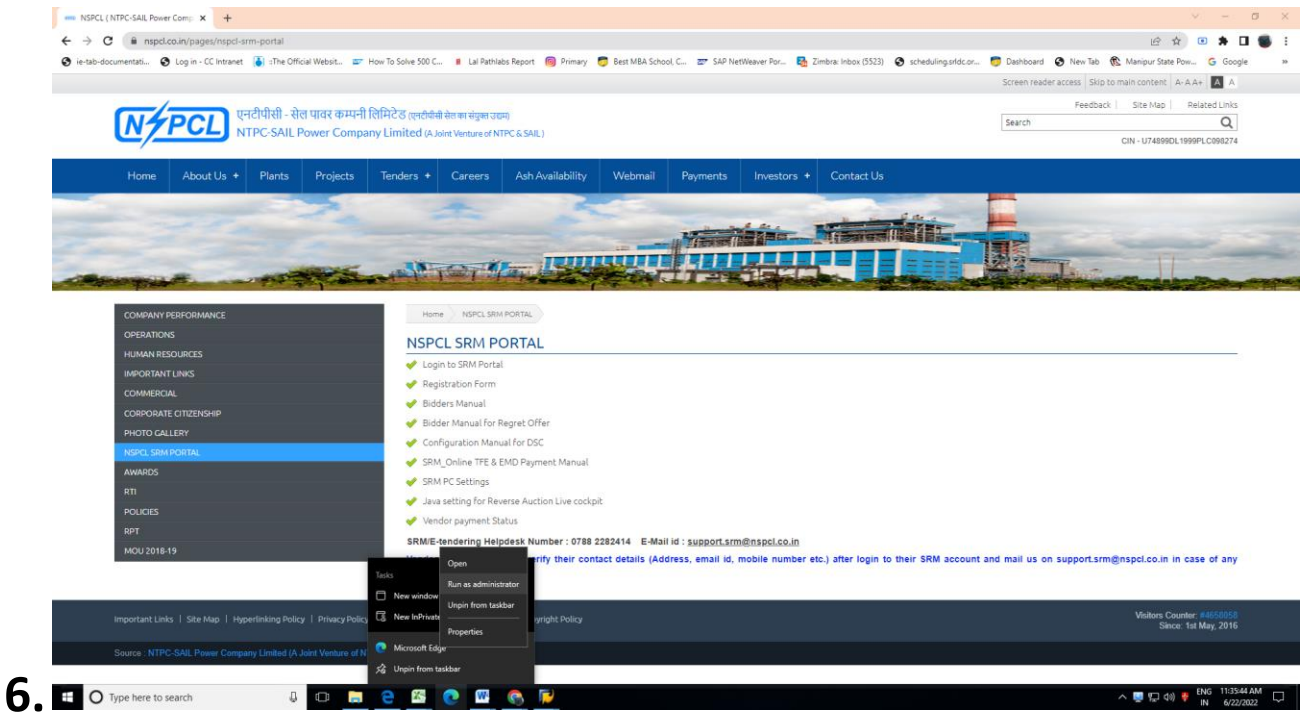